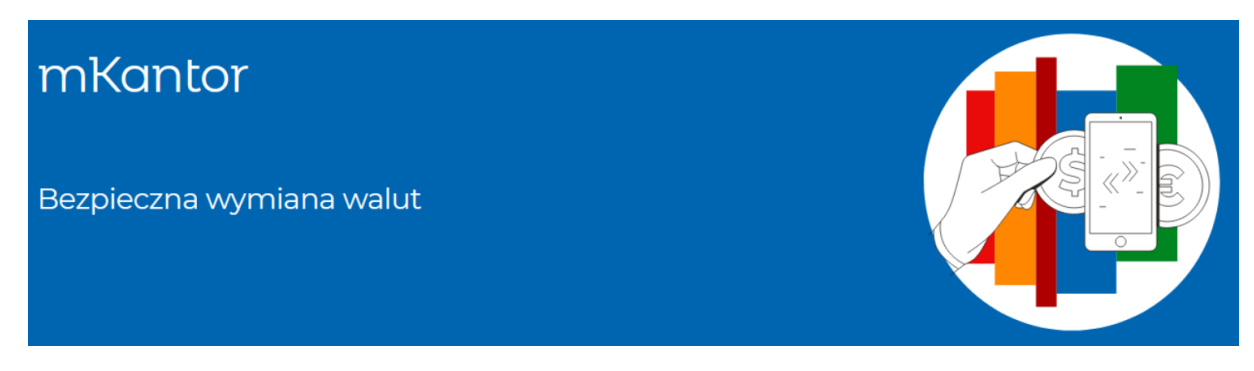

## **Nie musisz iść do kantoru, by szybko i bezpiecznie wymieniać waluty. Uruchom mKantor i wymieniaj waluty online.**

#### **Jak założyć mKantor**

Jeśli masz już u nas eKonto osobiste UA, możesz założyć najpierw konto walutowe. Możesz też założyć mKantor, a potem konto walutowe. Wszystko zależy od Ciebie. mKantor założysz w:

- aplikacji mobilnej: wybierz Płatności > Waluty > aktywuj
- serwisie transakcyjnym: wejdź w Płatności > Waluty kup lub sprzedaj i kliknij aktywuj
- placówce

#### **Dlaczego warto mieć mKantor**

- możesz wymieniać walutę na PLN lub PLN na inną walutę (np. EUR, USD)
- pieniądze będą od razu na Twoim koncie walutowym
- masz dostęp do kantoru 24 h na dobę
- bezpieczna wymiana waluty w banku
- korzystasz za darmo
- pieniądze w EUR i USD wypłacisz w wybranych placówkach
- atrakcyjne kursy walut

#### **Jak wymienić walutę**

W aplikacji mobilnej lub w serwisie transakcyjnym wybierz Płatności > Waluty. Na ekranie pojawią się aktualne kursy. Wybierz walutę i zdecyduj, jaką kwotę chcesz wymienić.

#### **Masz do wyboru 4 waluty**

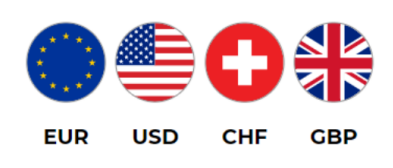

#### **Chcesz wymienić większą kwotę?**

Planujesz wymienić kwotę od 200 tys. zł? Pamiętaj, że możesz negocjować kurs z naszym dealerem walutowym. Jest do Twojej dyspozycji od poniedziałku do piątku w godzinach 8:30-16:30. Zadzwoń pod numer 42 638 96 04 i dowiedz się więcej.

# **Pytania i odpowiedzi**

## **Jak uruchomię mKantor?**

Złóż wniosek:

- w serwisie transakcyjnym wejdź w Płatności > Waluty kup lub sprzedaj i kliknij aktywuj
- w aplikacji mobilnej wejdź w Płatności > Waluty i kliknij aktywuj
- w placówce

#### **Czy usługa działa od razu?**

Tak, z mKantoru możesz korzystać już kilka minut po złożeniu wniosku.

## **Jak wymienię walutę w mKantorze?**

W aplikacji mobilnej lub w serwisie transakcyjnym wybierz Płatności > Waluty. Na ekranie pojawią się aktualne kursy. Wybierz walutę i zdecyduj, jaką kwotę chcesz wymienić.

## **Czy muszę spełniać jakieś warunki, żeby korzystać z mKantoru?**

Jeśli masz konto w mBanku i jesteś pełnoletni, wystarczy, że uruchomisz eKonto walutowe (jednocześnie na tym samym wniosku możesz otworzyć kilka kont w różnych walutach). Kwota, którą wymienisz w mKantorze, automatycznie trafi z Twojego regularnego konta na konto walutowe.

## **Jaka jest minimalna kwota transakcji?**

Dla EUR, USD, GBP, CHF – 1 jednostka waluty.

## **Jaka jest maksymalna kwota pojedynczej transakcji?**

- w godzinach od  $8:00 17:00 2,5$  mln zł
- w godzinach od  $17:00 8:00 200$  tys. zł

#### **Jaki jest limit (dzienny) kwoty transakcji?**

- w godzinach od 8:00 17:00 bez limitu
- w godzinach od  $17:00 8:00 200$  tys. zł

#### **Jaka jest minimalna kwota oferty?**

100 jednostek waluty.

#### **W jakich godzinach mogę składać oferty?**

W godzinach 8:00 – 20:00 w dni robocze.

## **W jakich godzinach mogę składać oferty z datą aktywacji w dniu złożenia?**  W godzinach od 8:00 – 16:30.

#### **Kiedy oferta z datą aktywacji w dniu złożenia zacznie być aktywna?**

- aktywacja oferty walutowej złożonej przed 16:30 może rozpocząć się tego samego dnia
- dla pozostałych ofert od 8:00 następnego dnia roboczego

## **Chcę złożyć ofertę na kupno waluty z datą przyszłą. Kiedy zacznie się ważność oferty z przyszłą datą aktywacji?**

Aktywacja oferty walutowej z przyszłą datą rozpocznie się o 8:00 w dniu aktywacji oferty. Możesz złożyć ofertę do 12 miesięcy do przodu.

#### **Kiedy kończy się ważność oferty?**

O 16:30 w dniu zakończenia ważności oferty. Blokadę środków jest usuwana o godzinie 0:00 następnego dnia.

## **Jaki jest maksymalny czas ważności oferty?**

12 miesięcy.

#### **W jakich godzinach mogę odwołać ofertę?**

- oferty, które mają status "czeka na start" 24 h na dobę w dni robocze
- $\bullet$  oferty, które mają status "aktywna" 08:30 16:30 w dni robocze
- oferty, które mają statusy "w trakcie realizacji" lub "zrealizowana" nie można już ich odwołać

#### **Jaka jest minimalna kwota transakcji negocjowanej?**

Równowartość 200 tys. PLN.

#### Nota prawna

To nie jest oferta. Przy transakcjach bezgotówkowych i wypłatach gotówki kartą, mBank pobiera dodatkowo prowizję za przewalutowanie transakcji. Prowizja (łącznie z marżą) to 5,9% od wartości transakcji lub 3,5% dla transakcji kartą z włączoną usługą wielowalutową. Szczegółowe warunki i opłaty związane z usługą mKantor znajdują się na stronie https://www.mbank.pl/indywidualny/uslugi/uslugi/mkantor/index.html oraz w Regulaminie otwierania i prowadzenia bankowych rachunków dla osób fizycznych w ramach bankowości detalicznej mBanku S.A. dostępnym na

[https://www.mbank.pl/download/regulaminy/Regulamin\\_otwierania\\_i\\_prowadzenia\\_rac](https://www.mbank.pl/download/regulaminy/Regulamin_otwierania_i_prowadzenia_rac%20hunkow_oszczednosciowo-rozliczeniowych_w_mBanku.pdf)  [hunkow\\_oszczednosciowo-rozliczeniowych\\_w\\_mBanku.pdf,](https://www.mbank.pl/download/regulaminy/Regulamin_otwierania_i_prowadzenia_rac%20hunkow_oszczednosciowo-rozliczeniowych_w_mBanku.pdf) Regulamin usługi

natychmiastowej transakcji wymiany walut dla osób fizycznych w ramach bankowości detalicznej mBanku S.A. dostępnym na

[https://www.mbank.pl/pomoc/dokumenty/oferta-](https://www.mbank.pl/pomoc/dokumenty/oferta-indywidualna/konta/mkantor/regulamin/)

[indywidualna/konta/mkantor/regulamin/,](https://www.mbank.pl/pomoc/dokumenty/oferta-indywidualna/konta/mkantor/regulamin/) w placówkach mBanku oraz u operatorów mLinii. Wyjaśnienia pojęć dotyczących usług reprezentatywnych powiązanych z rachunkiem płatniczym, objętych tym materiałem, znajdziesz na [www.mBank.pl/slowniczek](http://www.mbank.pl/slowniczek)